# Résumé HTML

## **Bases d'une page HTML :**

 $<$ HTML $>$ <HEAD> <TITLE>Le titre de votre page</TITLE> </HEAD> <BODY> Le contenu de votre page </BODY>  $<$ /HTML $>$ 

## **Gestion du texte** :

- *s***b** texte </b > (BOLD en anglais) : permet de mettre un texte en gras. Résultat : **voici un texte en gras.**

- <i>texte</i> (Italic) : permet de passer un texte en Italique. Résultat : *voici un texte en italique.*

- <u>texte</u> (Underligne) : permet de souligner un texte. Résultat : voici un texte souligné.

- <s>texte</s> (Strike) : permet de rayer un texte. Beaucoup moins utile. Résultat : voici un texte rayé.

### **Mise en page :**

<BR> : passer à la ligne (effet cumulable : deux <BR> saute une ligne) <P> : sauter une ligne

<CENTER>texte</CENTER> : pour centre un texte dans la page (très utile !) <P ALIGN="LEFT ou RIGHT ou CENTER">texte à aligner</P> : pour aligner votre texte

<HR SIZE="épaisseur en pixels" WIDTH=largeur ALIGN=alignement> : créé une ligne horizontal.

### **Images :**

<IMG SRC="nomimage.extension" WIDTH="largeurenpixel" HEIGHT="hauteurenpixel"> : pour insérer vos images.

## **Tableaux :**

Structure simple d'un tableau :

- <TABLE> : pour ouvrir un tableau.
- <TR> : pour ouvrir une ligne.
- <TD></TD> : pour ouvrir et fermer une cellule.

- </TR> : pour fermer une ligne.

- </TABLE> : pour fermer le tableau.

## **Options de tableau :**

<TABLE WIDTH="X" HEIGHT="X"> : où X est la largeur ou la hauteur du tableau définie en pixels ou en pourcentage en ajoutant %. <TABLE BORDER="X"> : où X est l'épaisseur de la bordure. <TABLE BORDERCOLOR="couleur" BORDER="taillebordure"> ou <TABLE BORDERCOLORLIGHT="#0000FF" BORDERCOLORDARK="couleur" BORDER="taillebordure"> : Définir la couleur de bordure de votre tableau.

<TABLE BGCOLOR="couleur"> Définir la couleur de fond d'une cellule de votre tableau c'est : <TD BGCOLOR="couleur"> : Définir la couleur de fond de votre tableau.

<TABLE CELLSPACING="X"> : où X est l'espace entre les cellules. <TABLE CELLPADDING="X"> : où X est l'espace entre une cellule et son contenu.

## **Fusionner les cellules :**

<TD COLSPAN="X"> : où X est le nombre de colonnes sur lequel s'étend la cellule.

<TD ROWSPAN="X"> : où X est le nombre de lignes sur lequel s'étend la cellule.

## **Liens :**

Un lien externe c'est : <A HREF="http://www.nomsite.com">texte</A> Un lien interne c'est : <A HREF="mapage.html">Aller sur ma page</A> Un lien mail c'est : <A HREF="mailto:pseudo@provider.com">Cliquez pour m'écrire sur pseudo@provider.com</A> Un lien sur une image c'est : <A HREF="http://www.nomdusite.com"><IMG SRC="nomimage" BORDER="0" WIDTH="X" HEIGHT="X"></A> Un lien sur une image avec une bulle d'information c'est : <A HREF="http://www.nomdusite.com"><IMG SRC="nomimage" BORDER="0" WIDTH="X" HEIGHT="X" ALT="votre texte pour information"></A>

# **Polices :**

De la couleur pour votre texte c'est : <FONT COLOR="couleur">votre texte</FONT> Définir la taille de votre police c'est : <FONT SIZE="votre taille de 1 à 7">votre texte</FONT> Définir le type de votre police c'est : <FONT FACE="type de police">votre texte</FONT>

## **Page :**

Définir le fond de page c'est : <BODY BGCOLOR="couleur">

## **Liens (Bonus) :**

Définir la couleur de vos liens c'est (code à mettre entre les balises <HEAD> et </HEAD>)

<style TYPE="text/css"> A:link {color: #0000FF} A:visited {color:#000082} A:hover {color:#FF0000} </style>

### **Formulaires :**

Insérer un formulaire commence toujours par le placement de : <FORM METHOD="post" ACTION="nompage" > Ici vos champs de choix. </FORM> Les différents champs (à mettre entre les balises <FORM> et </FORM> sont:

#### **Champ de ligne simple :**

<INPUT TYPE="text" NAME="sonnom" SIZE="25" MAXLENGTH="50" VALUE="Entrez ici votre nom">

#### **Champ multi-lignes :**

<TEXTAREA NAME="son adresse" ROWS="3" COLS="25" > </TEXTAREA>

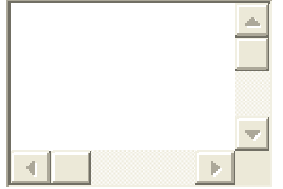

### **Une liste déroulante :**

<SELECT NAME="choix" SIZE="1"> <OPTION VALUE=" choix1" selected>choix1</OPTION> <OPTION VALUE=" choix2">choix2 </OPTION> <OPTION VALUE=" choix3">choix3</OPTION> </SELECT> CHOIX1  $\blacksquare$ 

 $\bullet$ **Des boutons radio :**  <INPUT TYPE="radio" NAME="Nom" VALUE="Valeur">

⊽ **Des cases à cocher :**  <INPUT TYPE="checkbox" NAME="Case coché" VALUE="Création de site">

#### **Un bouton d'envoi :** <INPUT TYPE="submit" NAME="Submit" VALUE="valeur">

Envoyer

### **Un jeu de frame simple (sommaire en haut, contenu en bas) :**

```
 4SI
```
<html>

```
<frameset rows="50,*" frameborder="NO" border="0" framespacing="0"> 
<frame name="sommaire" src="sommaire.html" noresize scrolling="NO">
<frame name="contenu" src="page1.html">
</frameset></html>
```